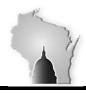

## WISCONSIN ACCOUNTING MANUAL

Department of Administration – State Controller's Office

| Section     | 07  | REVENUE AND ACCOUNTS RECEIVABLE             | Effective Date | 3/1/2017 |
|-------------|-----|---------------------------------------------|----------------|----------|
| Sub-section | 11  | Refund of Expenditure Deposit Entry Process | Revision Date  |          |
|             |     | Involving Projects                          |                | ,_,      |
| SAM Ref     | n/a |                                             |                |          |

## BACKGROUND

State agencies will sometimes make incorrect payments to their suppliers, and all or a portion of the payment must be returned back from the supplier and deposited. Since the original outgoing payment is usually recorded to an expenditure account, the incoming refund payment from the supplier credits the same expenditure account (depending on the applicable refund of expenditure rules – see Section 07-05). This is problematic in STAR, because the Project Costing subsystem assumes that deposits recorded through the Accounts Receivable subsystem are related to revenues – even though an expenditure account is utilized. This creates an imbalance between the General Ledger and the Project Costing subsystem.

## **POLICIES**

A balance sheet account has been established to record incoming refund of expenditure payments from suppliers that involve projects. Agencies must use this account on their deposit transaction (without a Project ID), and then process a GL journal transaction to reverse the balance sheet entry and record the expenditure credit to the appropriate project.

## PROCEDURES

To record an incoming supplier refund check for a \$500 agency payment involving a project, create a direct journal deposit in the AR subsystem using project clearing - refund of expenditure balance sheet account (1499000).

| DR/CR | GL Unit | Line Amt | <b>Bud Ref</b> | Fd    | Appn  | Dept      | Account | Account Name                 |
|-------|---------|----------|----------------|-------|-------|-----------|---------|------------------------------|
| DR    | XXXXX   | 500.00   | FY20XX         | XXXXX | XXXXX | XXXXXXXXX | 1000000 | Treasurer's Cash             |
| CR    | XXXXX   | -500.00  | FY20XX         | XXXXX | XXXXX | XXXXXXXXX | 1499000 | Project Clrg – Rfd of Expend |

Create a GL journal entry to reverse the project clearing - refund of expenditure balance sheet account (1499000) and record the expenditure credit to the appropriate project.

| DR/CR | GL    | Line    | Bud Ref | Fd    | Appn  | Dept      | Account | Project  | Account Name                 |
|-------|-------|---------|---------|-------|-------|-----------|---------|----------|------------------------------|
|       | Unit  | Amt     |         |       |       |           |         |          |                              |
| DR    | XXXXX | 500.00  | FY20XX  | XXXXX | XXXXX | XXXXXXXXX | 1499000 |          | Project Clrg – Rfd of Expend |
| CR    | XXXXX | -500.00 | FY20XX  | XXXXX | XXXXX | XXXXXXXXX | 7500000 | XXXXXXXX | Electricity                  |